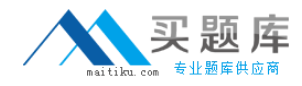

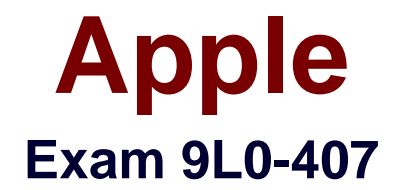

# **Mac Integration Basics 10.7 Exam**

**Version: 6.3**

**[ Total Questions: 45 ]**

[http://www.maitiku.com QQ:860424807](http://www.maitiku.com)

## **Question No : 1 HOTSPOT**

In the screenshot, click the interface element that displays a list of the available file servers on your network.

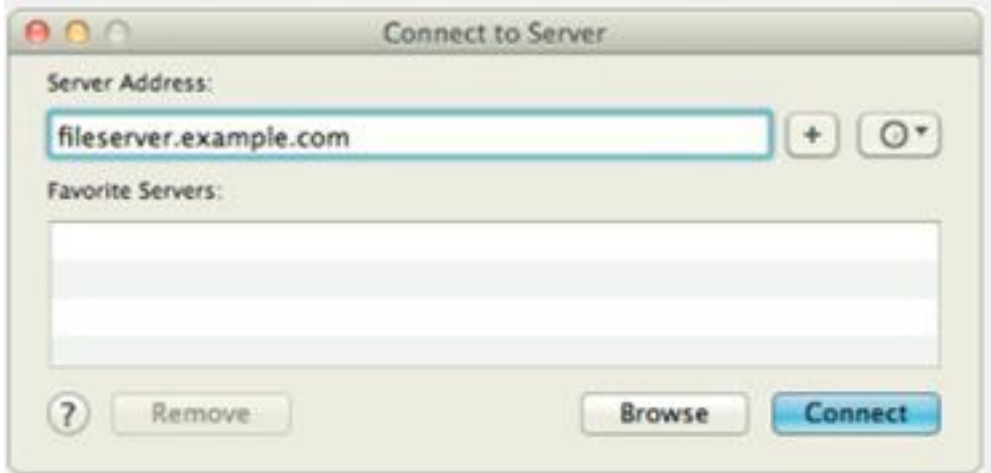

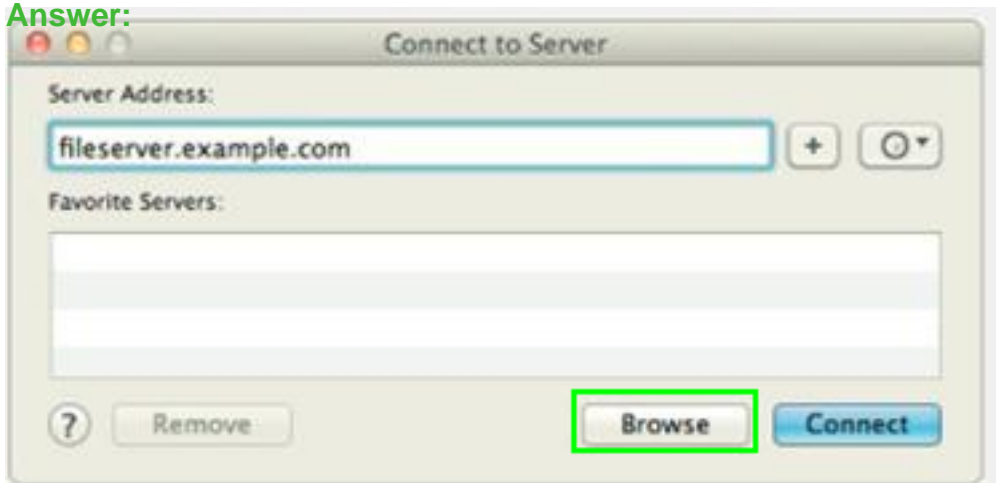

# **Question No : 2**

You are NOT able to access a Windows file server using your OS X computer's "Connect to Server" command. What is a possible cause of this problem?

**A.** You need to select the "Windows support" option in the Sharing pane of System Preferences before accessing a Windows file server.

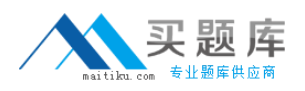

**B.** You need to prefix the Windows server address with "smb://" in the "Connect to Server" dialog.

**C.** It is NOT possible to access Windows file servers using the "Connect to Server" command.

**D.** You need to install Boot Camp on your OS X computer before accessing a Windows file server.

## **Answer: B**

Reference: http://lifehacker.com/247148/how-to-mount-a-windows-shared-folder-on-yourmac

## **Question No : 3**

You configured a Mac to print to a network printer that has a stapler. When you try to print, the Print dialog does not show the option to output to the stapler tray. What is the MOST LIKELY cause of the problem?

**A.** The application you are printing from does NOT support the printer's stapler accessory.

**B.** When you configured the computer, the stapler option was NOT selected in Printer Utility.

**C.** When you added the printer, a PPD that does NOT include the stapler option was selected

**D.** The operating system must be upgraded to Mac OS X v10.6.2 or later to support the stapler accessory on printers.

## **Answer: C**

## **Question No : 4**

You have installed Boot Camp and Windows on your Mac. Which Windows tool lets you set up the Mac to boot into OS X by default?

- **A.** Mac OS Startup utility
- **B.** Boot Camp utility
- **C.** Windows Boot Camp control panel
- **D.** Windows Startup control panel

#### **Answer: C** Reference: http://support.apple.com/kb/HT3777

## **Question No : 5**

On a Mac, you are configuring a new Mail account to connect to an Exchange server that has Auto-discover enabled. What is the minimum information you need in order to configure the account in Mail?

**A.** the Exchange email address and password, the Exchange Server network address, and the Exchange server admin account name

**B.** the Exchange email address and password

**C.** the Exchange email address and password, and the Exchange Server network address

**D.** the Exchange email address

### **Answer: B**

## **Question No : 6 HOTSPOT**

In the screenshot, click the icon of the preference pane where you configure a Mac to let Windows computers access files on the Mac using the SMB protocol.

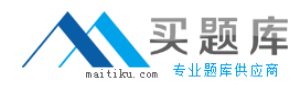

## Apple 9L0-407 : Practice Test

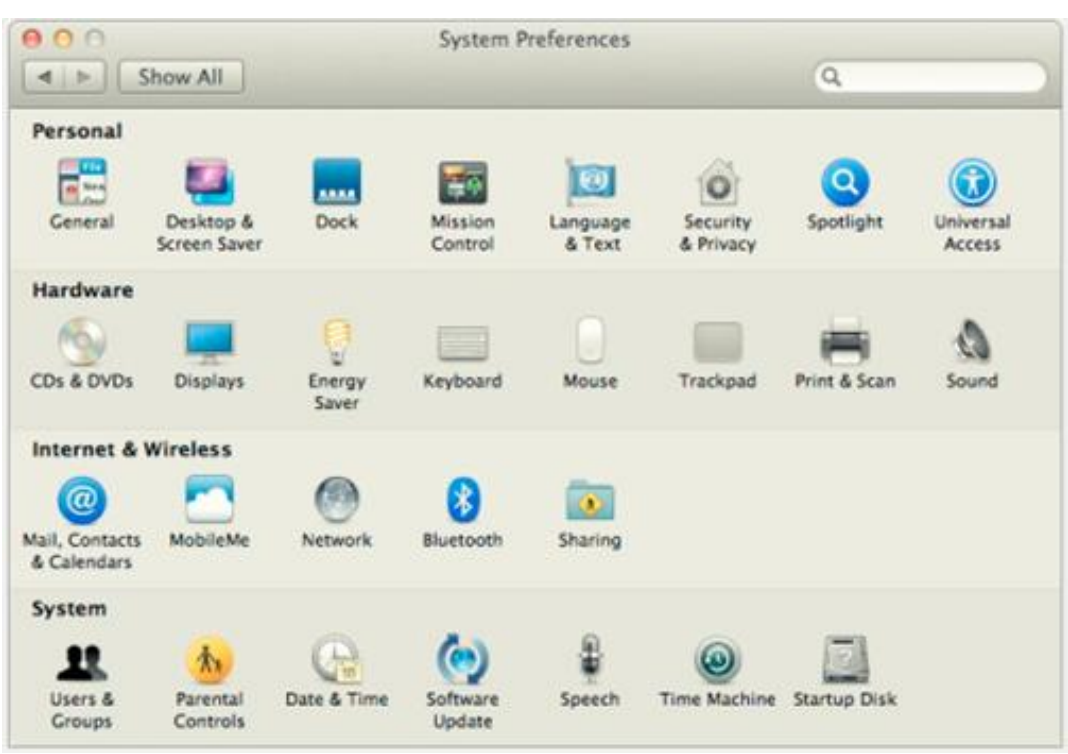

#### **Answer:**

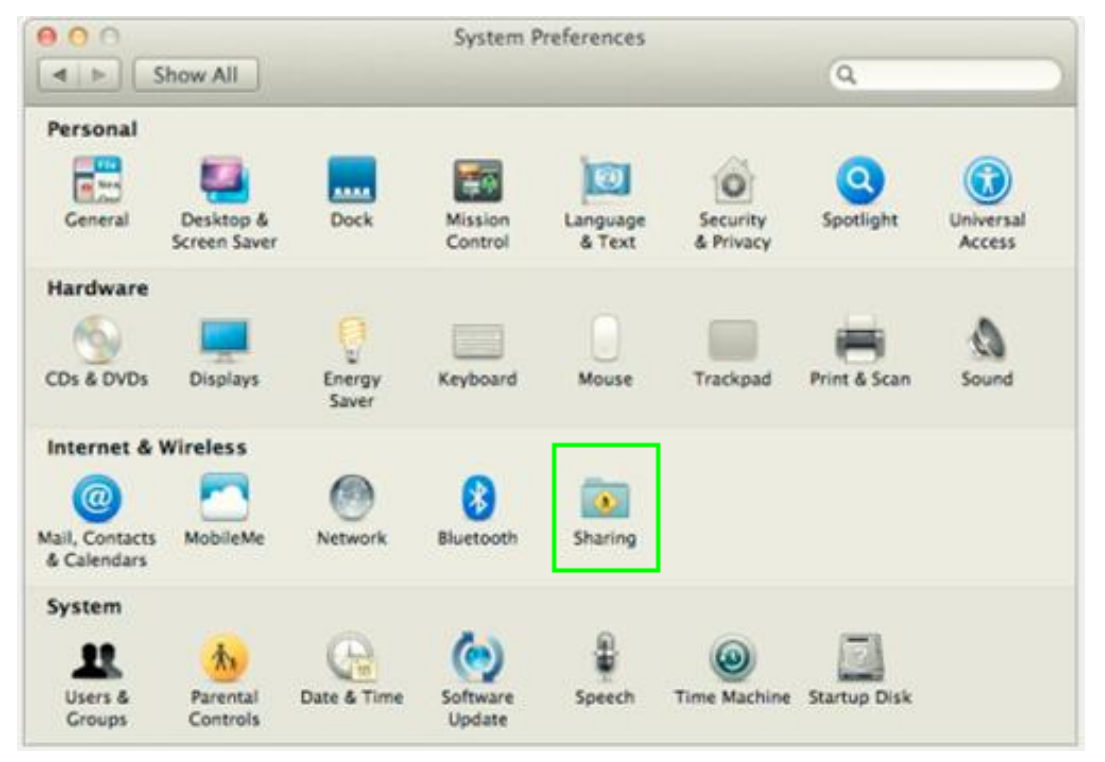

## **Question No : 7**

You need to bind your Mac to your company's Active Directory server. Along with the

[http://www.maitiku.com QQ:860424807](http://www.maitiku.com)